# <span id="page-0-3"></span><span id="page-0-0"></span>**RGB-LED-Lichterdraht**

<span id="page-0-4"></span><span id="page-0-1"></span>mit Musik-Steuerung, WLAN und App, USB

# <span id="page-0-11"></span><span id="page-0-5"></span><span id="page-0-2"></span>Bedienungsanleitung

<span id="page-0-10"></span><span id="page-0-8"></span><span id="page-0-6"></span>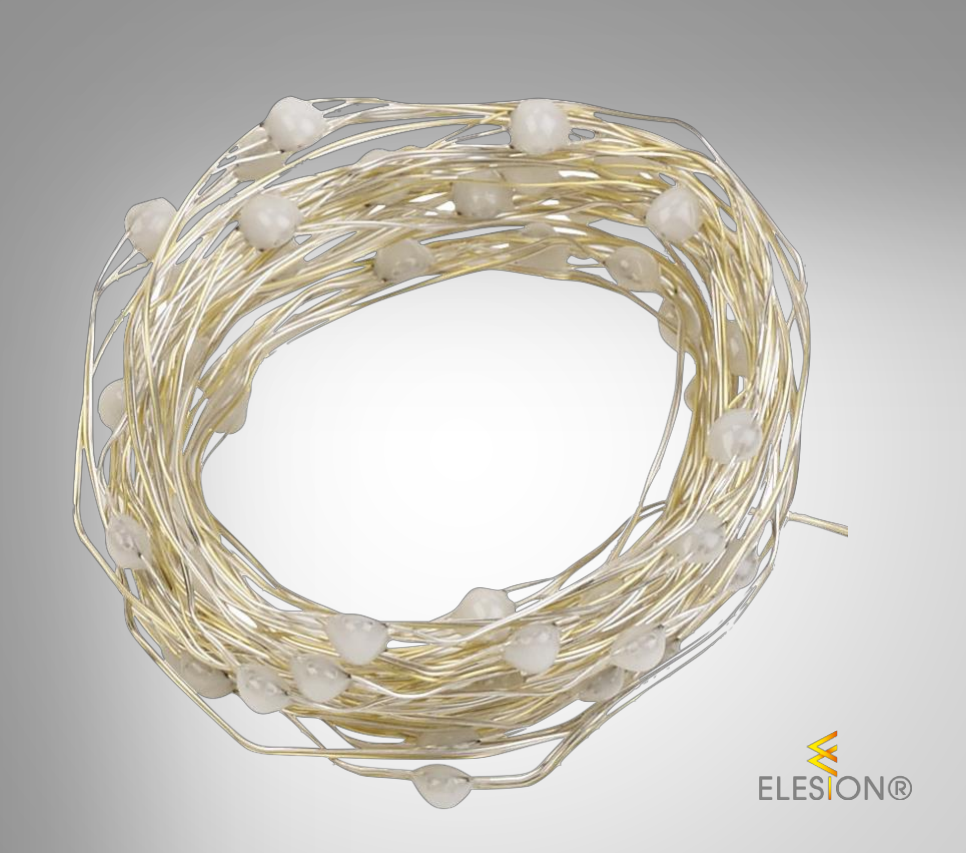

<span id="page-0-9"></span><span id="page-0-7"></span>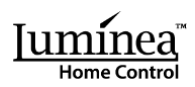

ZX-5029-675 ZX-5030-675

# Inhaltsverzeichnis

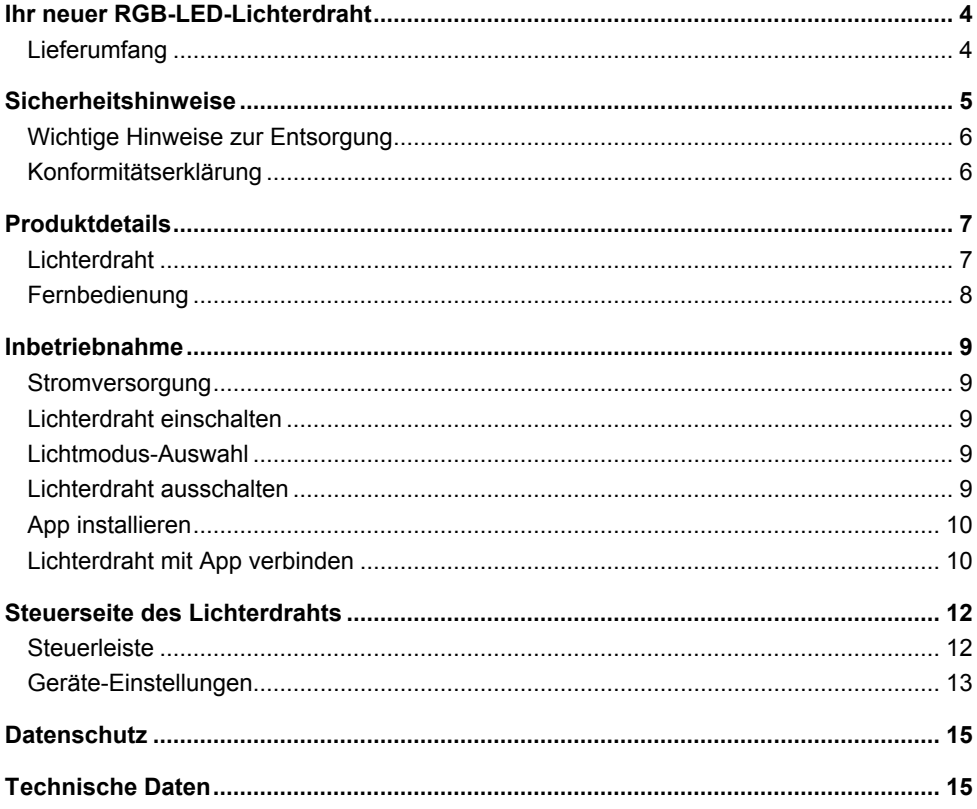

Informationen und Antworten auf häufige Fragen (FAQs) zu vielen unserer Produkte sowie ggfs. aktualisierte Handbücher finden Sie auf der Internetseite:

# **www.luminea.info**

Geben Sie dort im Suchfeld die Artikelnummer oder den Artikelnamen ein.

# <span id="page-3-0"></span>**Ihr neuer RGB-LED-Lichterdraht**

### **Sehr geehrte Kundin, sehr geehrter Kunde,**

vielen Dank für den Kauf dieses Lichterdrahts, mit dem Sie in praktischer jeder Situation zu Hause für die richtige Lichtstimmung sorgen können. Das Licht steuern Sie wahlweise direkt am Lichterdraht, per Fernbedienung oder per App mit Ihrem Smartphone und Tablet-PC. Und auf Wunsch können Sie es sogar im Takt zu Musik leuchten lassen.

Bitte lesen Sie diese Bedienungsanleitung und befolgen Sie die aufgeführten Hinweise und Tipps, damit Sie Ihren neuen Lichterdraht optimal einsetzen können.

# <span id="page-3-1"></span>**Lieferumfang**

- Lichterdraht mit Controller
- Fernbedienung mit Knopfzelle CR2025
- USB-Stromkabel
- Bedienungsanleitung

### **Zusätzlich benötigt**

• USB-Netzteil (z.B. PX-2421) oder Powerbank (z.B. ZX-2819)

### **Empfohlene App**

Zum Betrieb benötigen Sie eine App, die eine Verbindung zwischen Ihrem Lichterdraht und Mobilgerät herstellen kann. Wir empfehlen hierzu die kostenlose App **ELESION**.

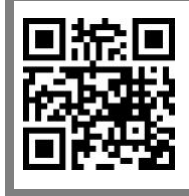

*ELESION:*

*Scannen Sie einfach den QR-Code, um eine Übersicht weiterer ELESION-Produkte aufzurufen.*

### **Produktvarianten**

- ZX-5029-675: RGB-LED-Lichterdraht mit 5 m Länge
- ZX-5030-675: RGB-LED-Lichterdraht mit 10 m Länge

# <span id="page-4-0"></span>**Sicherheitshinweise**

- Diese Bedienungsanleitung dient dazu, Sie mit der Funktionsweise dieses Produktes vertraut zu machen. Bewahren Sie diese Anleitung daher gut auf, damit Sie jederzeit darauf zugreifen können. Geben Sie sie an Nachbenutzer weiter.
- Bitte beachten Sie beim Gebrauch die Sicherheitshinweise.
- Ein Umbauen oder Verändern des Produktes beeinträchtigt die Produktsicherheit. Achtung Verletzungsgefahr!
- Alle Änderungen und Reparaturen an dem Gerät oder Zubehör dürfen nur durch den Hersteller oder von durch ihn ausdrücklich hierfür autorisierte Personen durchgeführt werden.
- Öffnen Sie das Produkt nie eigenmächtig. Führen Sie Reparaturen nie selbst aus!
- Achten Sie beim Betrieb an einer Steckdose darauf, dass der Lichterdraht an einer Steckdose betrieben wird, die leicht zugänglich ist, damit Sie den Lichterdraht im Notfall schnell vom Netz trennen können.
- Behandeln Sie das Produkt sorgfältig. Es kann durch Stöße, Schläge oder Fall aus bereits geringer Höhe beschädigt werden.
- Halten Sie das Produkt fern von Feuchtigkeit und extremer Hitze.
- Tauchen Sie das Produkt niemals in Wasser oder andere Flüssigkeiten.
- Der Hersteller übernimmt keine Verantwortung bei falschem Gebrauch, der durch Nichtbeachtung der Gebrauchsanleitung zustande kommt.
- Technische Änderungen und Irrtümer vorbehalten.

### <span id="page-5-0"></span>**Wichtige Hinweise zur Entsorgung**

Dieses Elektrogerät gehört **nicht** in den Hausmüll. Für die fachgerechte Entsorgung wenden Sie sich bitte an die öffentlichen Sammelstellen in Ihrer Gemeinde. Einzelheiten zum Standort einer solchen Sammelstelle und über ggf. vorhandene Mengenbeschränkungen pro Tag / Monat / Jahr entnehmen Sie bitte den Informationen der jeweiligen Gemeinde.

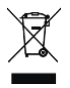

# <span id="page-5-1"></span>**Konformitätserklärung**

Hiermit erklärt PEARL.GmbH, dass sich die Produkte ZX-5029-675 und ZX-5030-675 in Übereinstimmung mit der Funkanlagen-Richtlinie 2014/53/EU, der Ökodesignrichtlinie 2009/125/EG, der RoHS-Richtlinie 2011/65/EU + (EU)2015/863 und der EMV-Richtlinie 2014/30/EU befinden.

Kuitan, A.

Qualitätsmanagement Dipl. Ing. (FH) Andreas Kurtasz

Die ausführliche Konformitätserklärung finden Sie unter www.pearl.de/support. Geben Sie dort im Suchfeld die Artikelnummer ZX-5029 oder ZX-5030 ein.

 $\epsilon$ 

# <span id="page-6-0"></span>**Produktdetails Lichterdraht**

<span id="page-6-1"></span>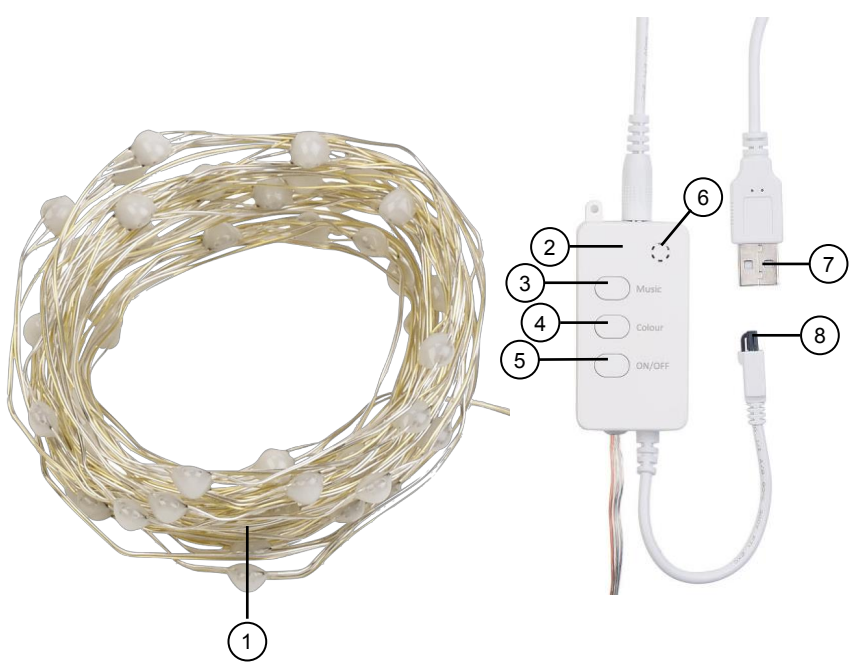

- 
- 
- 2. Steuereinheit 6.<br>2. Musik-Modus-Schalter 6.
- 
- 1. Lichterdraht 1. Ein/Aus-Schalter<br>
2. Steuereinheit 1. 6. Mikrofon
	-
- 3. Musik-Modus-Schalter 7. USB-Stromanschluss-Stecker
	- IR-Empfänger für Fernbedienung

# <span id="page-7-0"></span>**Fernbedienung**

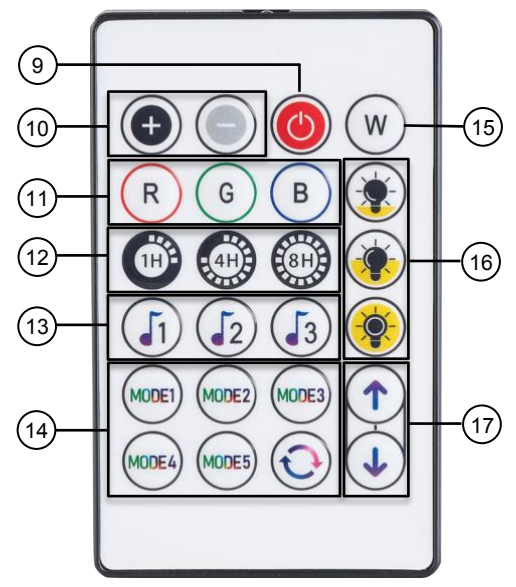

- 
- 
- 
- 
- Musikmodus
- 9. ein/aus 14. Leuchtmodus 1 bis 5 und Zufall<br>10. Dimmer 15. Lichtauswahl Weiß
- 10. Dimmer 15. Lichtauswahl Weiß<br>11. Farbdirektwahl 16. Dimmer-Direktwahl
- 11. Farbdirektwahl 16. Dimmer-Direktwahl 25 / 50 / 100 %<br>12. Timer
- 12. Timer 17. Moduswechsel<br>13. Musikmodus

# <span id="page-8-0"></span>**Inbetriebnahme**

# <span id="page-8-1"></span>**Stromversorgung**

Schließen Sie den USB-Stromanschluss-Stecker an ein USB-Netzteil an, z.B. von Ihrem Smartphone. Und stecken Sie das USB-Netzteil dann in eine geeignete Steckdose.

# <span id="page-8-2"></span>**Lichterdraht einschalten**

Drücken Sie den Ein/Aus-Schalter an der Steuereinheit des Lichterdrahts. Oder drücken Sie die Ein/Aus-Taste auf der Fernbedienung.

# <span id="page-8-3"></span>**Lichtmodus-Auswahl**

- Drücken Sie den Licht-Modus-Schalter an der Steuereinheit des Lichterdrahts, um durch die vordefinierten Licht-Modi mit langsamen und schnellem Blinken, Farbwechsel und mehr zu wechseln.
- Drücken Sie die Farbdirektwahl-Tasten oder die Lichtauswahl-Taste Weiß auf der Fernbedienung, um die von Ihnen gewünschte Leuchtfarbe rot, grün, blau oder weiß einzustellen.
- Drücken Sie die Leuchtmodus-Tasten 1 bis 5, Zufall oder die Moduswechsel-Tasten auf der Fernbedienung, um den gewünschten Leuchtmodus auszuwählen.
- Drücken Sie den Musik-Modus-Schalter an der Steuereinheit des Lichterdrahts oder die Musikmodus-Tasten, um das Licht auf Musik reagieren zu lassen.
- Drücken Sie die Dimmer-Diretwahl-Tasten auf der Fernbedienung für 25, 50 oder 100 % Helligkeit. Oder stellen Sie die absolute Helligkeit mit den Dimmer-Tasten ein.
- Drücken Sie die Timer-Tasten auf der Fernbedienung, um das Licht nach 1, 4 oder 8 Stunden automatisch ausschalten zu lassen.

# <span id="page-8-4"></span>**Lichterdraht ausschalten**

Drücken Sie den Ein/Aus-Schalter an der Steuereinheit des Lichterdrahts. Oder drücken Sie die Ein/Aus-Taste auf der Fernbedienung.

<span id="page-9-0"></span>Zur Steuerung per Mobilgerät benötigen Sie eine App, die eine Verbindung zwischen Ihrem Lichterdraht und Ihrem Mobilgerät herstellen kann. Wir empfehlen hierzu die kostenlose App **ELESION**. Suchen Sie diese im Google Play Store (Android) oder App-Store (iOS) oder scannen Sie den entsprechenden QR-Code. Installieren Sie die App dann auf Ihrem Mobilgerät.

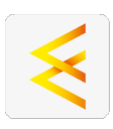

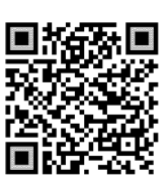

Android iOS

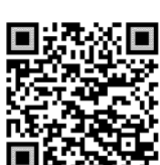

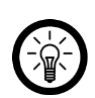

### *HINWEIS:*

*Falls Sie noch nicht über ein ELESION-Konto verfügen, legen Sie sich bitte eines an. Die Registrierung in der App erfolgt per Email-Adresse.*

*Eine genaue Erklärung des Registrierungs-Vorgangs sowie eine allgemeine Übersicht der App finden Sie online unter [www.pearl.de/support.](http://www.pearl.de/support) Geben Sie dort im Suchfeld einfach die Artikelnummer ZX-5029 oder ZX-5030 ein.*

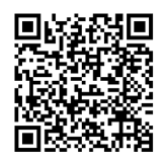

www.pearl.de/support

# <span id="page-9-1"></span>**Lichterdraht mit App verbinden**

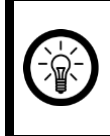

### *HINWEIS:*

*Der Lichterdraht kann nur in ein 2,4-GHz-WLAN eingebunden werden. 5- GHz-WLAN erkennen Sie meist daran, dass ein "5G" an den Netzwerknamen angehängt ist.*

- 1. Schalten Sie die Bluetooth und die Ortungs-Funktion auf Ihrem Mobilgeräte ein. Diese Optionen werden nur zum Verbinden benötigt und können anschließend auf dem Mobilgerät wieder deaktiviert werden.
- 2. Verbinden Sie Ihr Mobilgerät mit dem 2,4-GHz-Netzwerk, in das Ihr Lichterdraht eingebunden werden soll.
- 3. Drücken Sie die Ein/Aus-Taste an der Steuereinheit des Lichterdrahts und halten Sie sie für ca. 5 Sekunden gedrückt, bis der Lichterdraht schnell zu blinken beginnt.
- 4. Öffnen Sie die App **ELESION** und melden Sie sich an.
- 5. Tippen Sie anschließend im **Mein-Zuhause**-Tab auf **Gerät hinzufügen** oder oben rechts auf das Plus-Symbol, während Sie sich in Bluetooth-Reichweite des Lichterdrahts befinden. Der Draht wird automatisch zum Koppeln vorgeschlagen.
- 6. Tippen Sie auf **Gehen Sie auf Hinzufügen**.
- 7. Tippen Sie auf das Plus-Symbol über dem Lichterdraht.
- 8. Geben Sie das WLAN-Passwort des 2,4-GHZ-Netzwerkes ein, in das Ihr Lichterdraht eingebunden werden soll. Tippen Sie auf das Augen-Symbol, um das eingegeben Passwort ein- oder auszublenden.

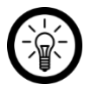

### *HINWEIS:*

*Es wird automatisch das WLAN-Netzwerk übernommen, mit dem Ihr Mobilgerät aktuell verbunden ist. Soll Ihre Kamera mit einem anderen WLAN-Netzwerk verbunden werden, tippen Sie auf den Doppelpfeil neben dem Netzwerknamen.*

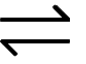

*Sie gelangen zu den WLAN-Einstellungen Ihres Mobilgeräts. Stellen Sie dort die Verbindung zum gewünschten Netzwerk her. Kehren Sie mit der Zurück-Taste zur App zurück und geben Sie gegebenenfalls das geforderte WLAN-Passwort ein.*

- 9. Tippen Sie auf **OK**. Der Lichterdraht wird nun in Ihr WLAN-Netzwerk eingebunden.
- 10. Tippen Sie auf das Stift-Symbol neben Ihre, Lichterdraht und geben Sie den gewünschten Gerätenamen ein. So ist Ihr Lichterdraht später eindeutig zuordenbar. Tippen Sie dann im Eingabefenster auf **Speichern**.
- 11. Tippen Sie oben auf **Fertig**. Der Lichterdraht wird Ihrer Geräteliste hinzugefügt. Sie gelangen zur Steuerseite des Geräts.

# <span id="page-11-0"></span>**Steuerseite des Lichterdrahts**

- 1. Tippen Sie in der Geräteliste (Mein-Zuhause-Tab) auf Ihren Lichterdraht. Die Steuerseite wird aufgerufen.
- 2. Steuern Sie Ihren Lichterdraht, indem Sie auf das entsprechende Symbol tippen.

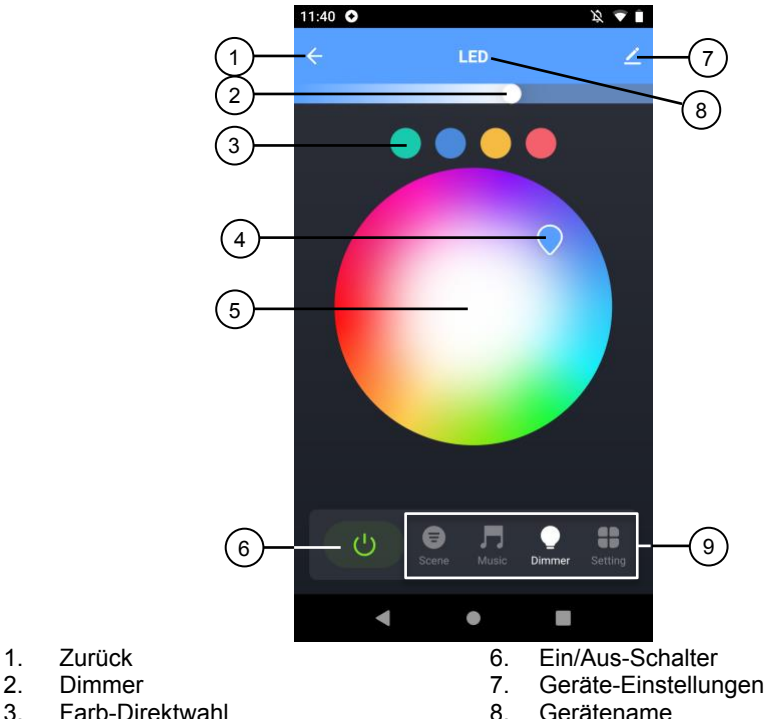

- 
- 
- 4. Farbregler 19. Steuerleiste<br>5. Farbkreis
- **Farbkreis**

### <span id="page-11-1"></span>**Steuerleiste**

- Scene: Wählen Sie ein vordefiniertes Leuchtszenario aus.
- Musik: Wählen Sie den Leuchtmodus passend zu Ihrer Musik.
- Dimmer: Wählen Sie Leuchtfarbe und Helligkeit aus.
- Setting: Stellen Sie einen Timer zum automatischen Ein- und Ausschalten oder einen herunter laufenden Ausschalt-Countdown ein.

# <span id="page-12-0"></span>**Timer einstellen**

- 1. Tippen Sie in der Steuerleiste auf **Setting** und anschließend auf **Schedule**.
- 2. Tippen Sie auf **Add**.
- 3. Stellen Sie die Zeit ein, zu welcher der Lichterdraht ein- oder ausschalten soll.
- 4. Wählen Sie unter der Zeiteinstellung die Wochentage aus, für welche die eingestellt Zeit gelten soll. Sie können sowohl einzelne als auch alle Tage zum Schalten auswählen.
- 5. Erstellen Sie unter **Tag** eine Notiz zu Ihren Einstellungen. Bestätigen Sie Ihre Eingabe durch Antippen von **Confirm**.
- 6. Stellen Sie unter Notification ein, ob Sie beim Ausführen der Aktion per Push-Nachricht auf Ihrem Mobilgerät informiert werden (Schalter recht, grün).
- 7. Stellen Sie unter ON/OFF ein, ob der Lichterdraht zur eingestellten Zeit ein (on) oder ausschalten (off) soll. Bestätigen Sie Ihre Auswahl durch Antippen von **Confirm**.
- 8. Tippen Sie oben rechts auf **Save**, um Ihre Timer-Einstellungen zu übernehmen. Sie gelangen zur Timer-Übersichtsseite.
- 9. Tippen Sie eine Timer-Einstellungen an, um den ausgewählten Timer anzupassen.
- 10. Aktivieren (Schalter rechts, grün) oder deaktivieren (Schalter links, grau) Ihre(n) Timer.
- 11. Um einen Timer zu löschen, halten Sie ihn kurz angetippt. Bestätigen Sie das Löschen durch Antippen von **OK**.
- 12. Tippen Sie oben links auf Zurück, um zur Steuerseite zurück zu kehren.

### **Countdown einstellen**

- 1. Tippen Sie in der Steuerleiste auf **Setting** und anschließend auf **Countdown**.
- 2. Stellen Sie die Zeit in Stunden und Minuten ein, nach welcher der Lichterdraht ausschalten soll.
- 3. Aktivieren (Schalter rechts, grün) oder deaktivieren (Schalter links, grau) den Timer.
- 4. Bestätigen Sie die Einstellung durch Antippen von **Confirm**.
- 5. Tippen Sie oben links auf Zurück, um zur Steuerseite zurück zu kehren.

# **Geräte-Einstellungen**

- 1. Tippen Sie auf der Steuerseite oben rechts auf das Icon für die Geräteeinstellungen.
- 2. Tippen Sie auf einen Menüpunkt oder die Schaltfläche neben einem Menüpunkt, um die gewünschten Einstellungen vorzunehmen. Es stehen folgende Optionen zur Auswahl:

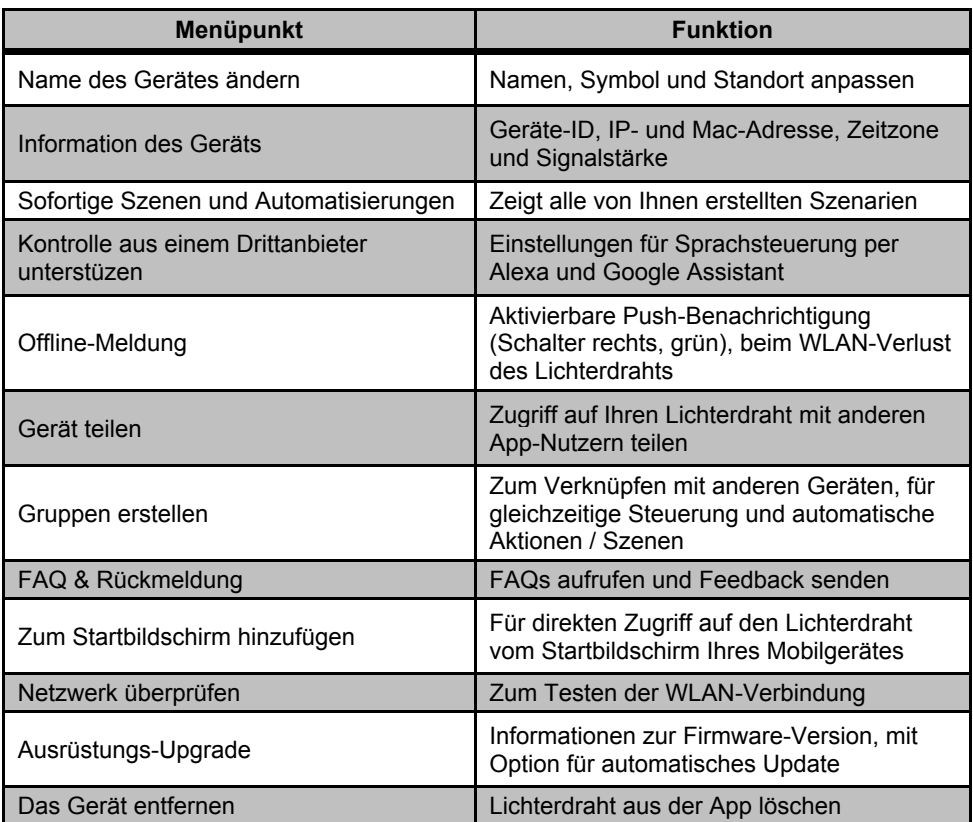

# <span id="page-14-0"></span>**Datenschutz**

Bevor Sie das Gerät an Dritte weitergeben, zur Reparatur schicken oder zurückgeben:

- Setzen Sie den Lichterdraht über das Drücken der Ein/Aus-Taste an der Steuereinheit für ca. 10 Sekunden in den Werkszustand zurück.
- Entfernen Sie das Gerät aus der App.

Eine Erklärung, weshalb bestimmte Personendaten zur Registrierung bzw. bestimmte Freigaben zur Verwendung benötigt werden, erhalten Sie in der App.

# <span id="page-14-1"></span>**Technische Daten**

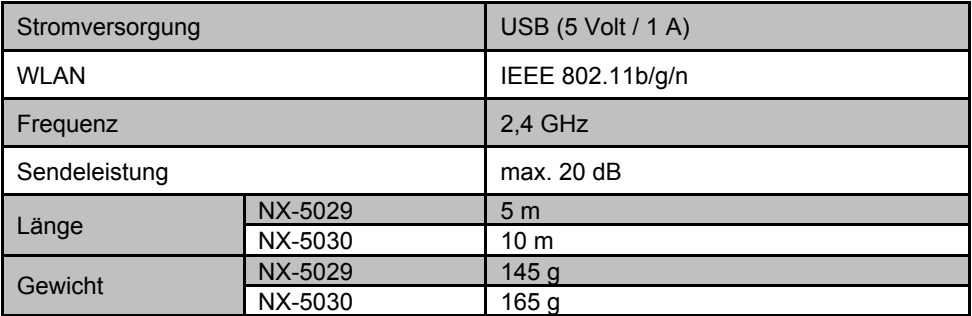

Kundenservice:

DE: +49(0)7631–360–350 CH: +41(0)848–223–300 FR: +33(0)388–580–202 Importiert von:

PEARL.GmbH | PEARL-Straße 1–3 | D-79426 Buggingen

© REV1 – 26.04.2021 – GW//MF

# **Guirlande à LED RVB connectée**

avec contrôle par musique

# Mode d'emploi

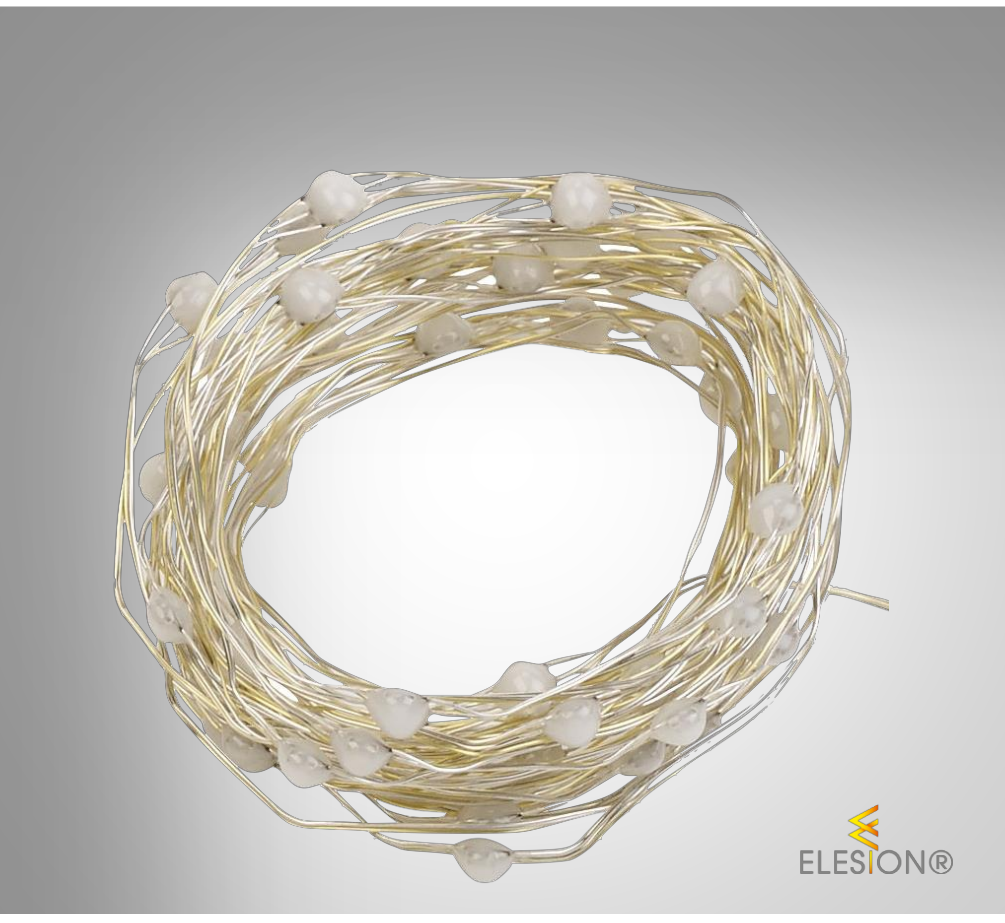

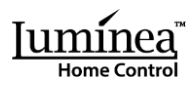

ZX-5029-675 ZX-5030-675

# Table des matières

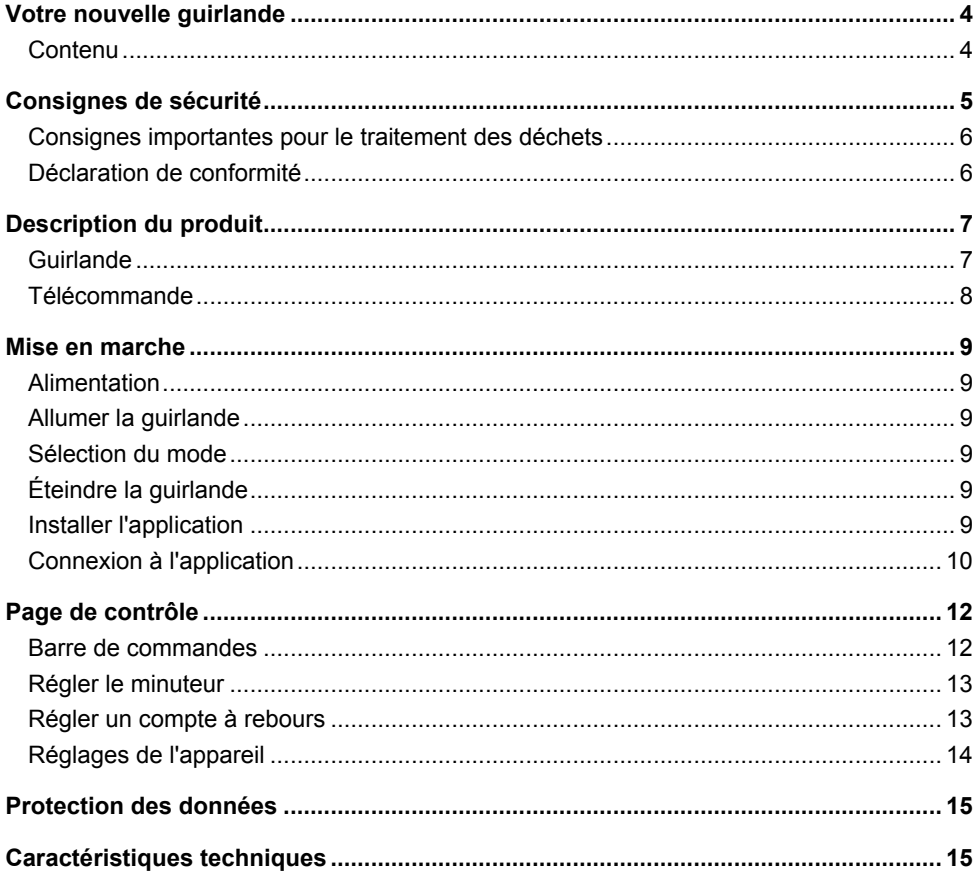

# **Votre nouvelle guirlande**

### **Chère cliente, cher client,**

Nous vous remercions d'avoir choisi cette guirlande.

Afin d'utiliser au mieux votre nouveau produit, veuillez lire attentivement ce mode d'emploi et respecter les consignes et astuces suivantes.

### **Contenu**

- Guirlande avec régulateur
- Télécommande avec pile bouton CR2025
- x Câble d'alimentation USB
- Mode d'emploi

### **Accessoires requis, disponibles séparément sur www.pearl.fr :**

• Adaptateur secteur USB ou batterie d'appoint

#### **Application recommandée**

L'utilisation du produit requiert une application capable d'établir une connexion entre la guirlande et votre appareil mobile. Nous recommandons l'application gratuite **ELESION**.

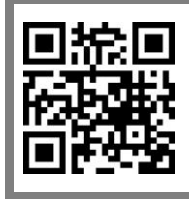

*ELESION : Scannez le code QR pour accéder à une vue d'ensemble des autres produits ELESION.*

### **Variantes du produit**

- $\bullet$  ZX5029 : Guirlande 5 m
- $\bullet$  ZX5030  $\cdot$  Guirlande 10 m

# **Consignes de sécurité**

- x Ce mode d'emploi vous permet de vous familiariser avec le fonctionnement du produit. Conservez précieusement ce mode d'emploi afin de pouvoir le consulter en cas de besoin. Le cas échéant, transmettez-le avec le produit à l'utilisateur suivant.
- Pour connaître les conditions de garantie, veuillez contacter votre revendeur. Veuillez également tenir compte des conditions générales de vente !
- Veillez à utiliser le produit uniquement comme indiqué dans la notice. Une mauvaise utilisation peut endommager le produit ou son environnement.
- x Respectez les consignes de sécurité pendant l'utilisation.
- x Le démontage ou la modification du produit affecte sa sécurité. Attention : risque de blessures !
- Toute modification ou réparation de l'appareil ou de ses accessoires doit être effectuée exclusivement par le fabricant ou par un spécialiste dûment autorisé.
- x N'ouvrez jamais l'appareil, sous peine de perdre toute garantie. Ne tentez jamais de réparer vous-même le produit !
- x Veillez à ce que le produit soit alimenté par une prise facilement accessible afin de pouvoir débrancher l'appareil rapidement en cas d'urgence.
- Manipulez le produit avec précaution. Un coup, un choc, ou une chute, même de faible hauteur, peut l'endommager.
- N'exposez le produit ni à l'humidité ni à une chaleur extrême.
- Ne plongez l'appareil ni dans l'eau ni dans un autre liquide.
- Surveillez les enfants pour vous assurer qu'ils ne jouent pas avec l'appareil.
- Cet appareil n'est pas conçu pour être utilisé par des personnes (y compris les enfants) dont les capacités physiques, sensorielles ou mentales sont réduites, ou des personnes dénuées d'expérience ou de connaissance, sauf si elles ont pu bénéficier, par l'intermédiaire d'une personne responsable de leur sécurité, d'une surveillance ou d'instructions préalables concernant l'utilisation de l'appareil.
- En raison des signaux bluetooth, veillez à maintenir une distance de sécurité suffisante entre l'appareil et toute personne pourvue d'un stimulateur cardiaque. En cas de doute ou de questions, adressez-vous au fabricant du stimulateur cardiaque ou à votre médecin.
- x Les commandes Alexa ne sont données qu'à titre indicatif et sont susceptibles d'évoluer.
- N'utilisez pas ce produit à proximité d'appareils médicaux.
- x Aucune garantie ne pourra être appliquée en cas de mauvaise utilisation.
- Le fabricant décline toute responsabilité en cas de dégâts matériels ou dommages (physiques ou moraux) dus à une mauvaise utilisation et/ou au non-respect des consignes de sécurité.
- x Sous réserve de modification et d'erreur.

**FR**

# **Consignes importantes pour le traitement des déchets**

Cet appareil électronique ne doit **PAS** être jeté dans la poubelle de déchets ménagers. Pour l'enlèvement approprié des déchets, veuillez vous adresser aux points de ramassage publics de votre municipalité. Les détails concernant l'emplacement d'un tel point de ramassage et des éventuelles restrictions de quantité existantes par jour/mois/année, ainsi que sur des frais éventuels de collecte, sont disponibles dans votre municipalité.

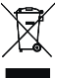

# **Déclaration de conformité**

La société PEARL.GmbH déclare ces produits ZX-5029 et ZX-5030 conformes aux directives actuelles suivantes du Parlement Européen : 2009/125/CE (du Parlement européen et du Conseil), établissant un cadre pour la fixation d'exigences en matière d'écoconception applicables aux produits liés à l'énergie, 2011/65/UE et 2015/863, relatives à la limitation de l'utilisation de certaines substances dangereuses dans les équipements électriques et électroniques, 2014/30/UE, concernant la compatibilité électromagnétique, et 2014/53/UE, concernant la mise à disposition sur le marché d'équipements radioélectriques.

 $l$ *livitas, A.* 

Service Qualité Dipl. Ing. (FH) Andreas Kurtasz La déclaration de conformité complète du produit est disponible en téléchargement à l'adresse https://www.pearl.fr/support/notices ou sur simple demande par courriel à qualite@pearl.fr.

 $\epsilon$ 

# **Description du produit Guirlande**

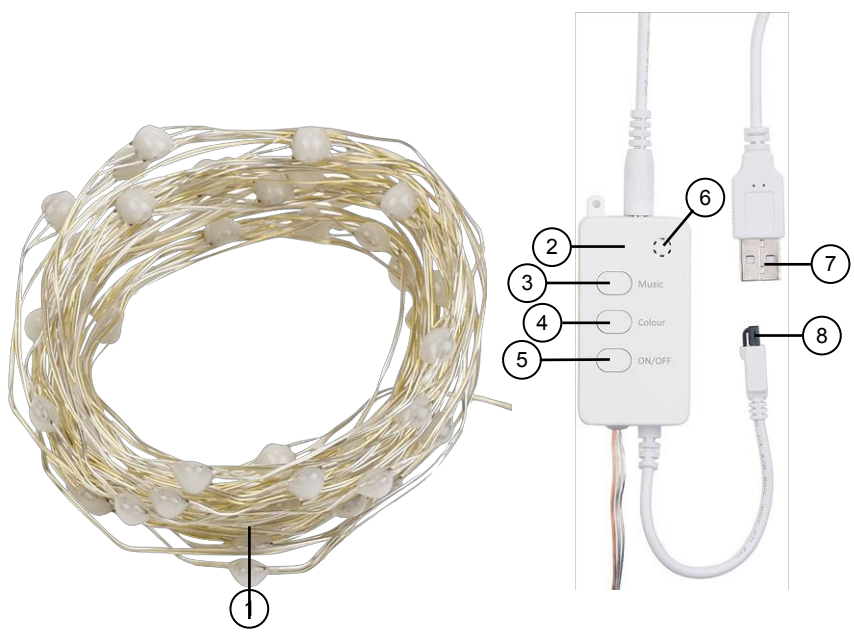

- 
- 2. Unité de commandes 6. Microphone
- 
- 
- 1. Guirlande 5. Interrupteur Marche/Arrêt
	-
- 3. Bouton Mode musical 7. Connecteur d'alimentation USB
- 4. Bouton Mode lumineux 6. Récepteur IR pour télécommande

# **Télécommande**

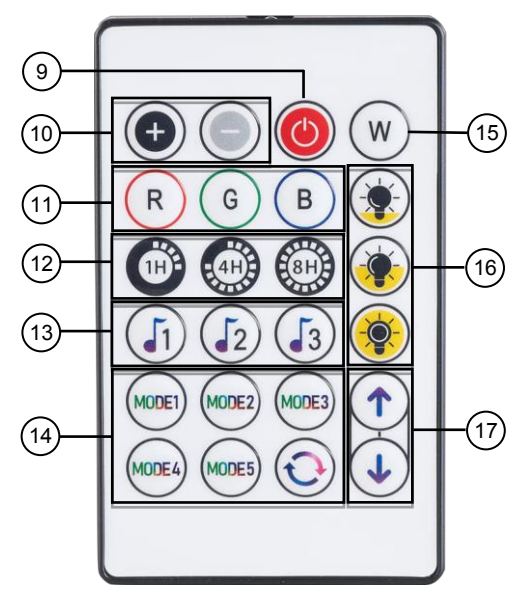

- 
- 10. Dimmer (réglage de la luminosité) 15. Choix de couleur blanc
- 
- 
- 13. Mode musical
- 9. Marche/Arrêt 14. Modes lumineux 1 à 5 / Aléatoire
	-
- 11. Choix de couleur direct 16. Réglage direct de la luminosité  $25/50/100%$ 
	-
- 12. Minuteur 17. Changement de mode

# **Mise en marche**

# **Alimentation**

Branchez le connecteur d'alimentation USB à un adaptateur secteur, par exemple celui de votre smartphone. Branchez l'adaptateur secteur à une prise secteur appropriée.

# **Allumer la guirlande**

Appuyez sur l'interrupteur Marche/Arrêt situé sur l'unité de la guirlande. Vous pouvez aussi appuyer sur la touche Marche/Arrêt de la télécommande.

# **Sélection du mode**

- Appuyez sur le bouton Mode lumineux de l'unité de commande. Ainsi, vous faites défiler les modes lumineux prédéfinis avec clignotement lent et rapide, changement de couleur, etc.
- x Appuyez sur les boutons Choix de couleur blanc ou Choix de couleur direct de la télécommande pour définir la couleur de lumière (rouge, vert, bleu ou blanc).
- Appuyez sur les boutons Modes lumineux 1 à 5 / Aléatoire ou sur les boutons Changement de mode de la télécommande pour sélectionner un mode lumineux.
- x Appuyez sur le bouton Mode musical de l'unité de commande ou sur la touche Mode musical de la télécommande pour que la lumière réagisse à la musique.
- x Sur la télécommande, appuyez sur les touches Réglage direct de la luminosité pour obtenir une luminosité de 25, 50 ou 100 %. Vous pouvez aussi régler la luminosité absolue à l'aide du bouton Dimmer.
- x Appuyez sur le bouton Minuteur de la télécommande pour que la lumière s'éteigne automatiquement après 1, 4 ou 8 heures.

# **Éteindre la guirlande**

Appuyez sur l'interrupteur Marche/Arrêt situé sur l'unité de la guirlande. Vous pouvez aussi appuyer sur la touche Marche/Arrêt de la télécommande.

# **Installer l'application**

Pour utiliser le produit avec l'application mobile, vous avez besoin d'une application capable d'établir une connexion entre la guirlande et votre appareil mobile. Nous recommandons l'application gratuite **ELESION**. Recherchez cette dernière dans Google Play Store (Android) ou dans l'App Store (iOS) ou scannez le code QR correspondant. Installez l'application sur votre appareil mobile.

Android iOS

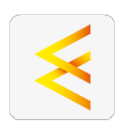

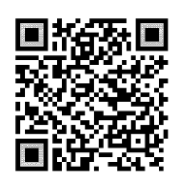

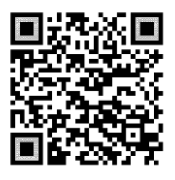

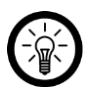

*NOTE :*

*Si vous ne disposez pas encore d'un compte ELESION, vous devez en créer un. L'inscription dans l'application se fait par adresse électronique. Vous trouverez une description détaillée de la procédure d'enregistrement ainsi qu'un aperçu de l'application sous l'adresse www.pearl.fr/support/notices.*

# **Connexion à l'application**

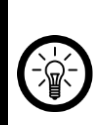

*NOTE : Le produit ne peut être intégré qu'à un réseau à 2,4 GHz. Les réseaux 5 GHz sont généralement repérables grâce à la mention "5G" accolée au nom du réseau.*

- 1. Allumez la fonction bluetooth et la fonction localisation de votre appareil mobile. Ces fonctions ne sont nécessaires que pour la connexion. Elles peuvent être désactivées sur l'appareil mobile par la suite.
- 2. Connectez votre appareil mobile au même réseau Internet sans fil 2,4 GHz que celui auquel la guirlande est connectée.
- 3. Appuyez sur le bouton Marche/Arrêt de l'unité de commande pendant environ 5 secondes, jusqu'à ce que la guirlande clignote rapidement.
- 4. Ouvrez l'application **ELESION** et connectez-vous.
- 5. Dans l'onglet **Ma Famille**, appuyez sur **Ajouter un appareil** ou appuyez sur l'**icône plus** dans le coin supérieur droit lorsque vous êtes à portée bluetooth de la guirlande. La guirlande apparaît dans la liste des appareils.
- 6. Appuyez sur **Ajouter**.
- 7. Appuyez sur le symbole + de la guirlande.
- 8. Saisissez le mot de passe wifi du réseau Internet sans fil 2,4 GHz auquel la guirlande doit être connectée. Touchez l'icône de l'œil pour afficher ou masquer le mot de passe saisi.

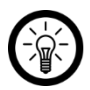

### *NOTE :*

*Par défaut, le réseau wifi choisi correspond à celui auquel votre appareil mobile est connecté. Si vous souhaitez connecter la caméra à un autre réseau wifi, appuyez sur la double flèche située à côté du nom du réseau.*

 $\rightleftharpoons$ *Vous accédez alors aux réglages wifi de votre appareil mobile. Connectez-vous au réseau de votre choix. Utilisez la touche Retour pour revenir à l'application et saisissez le mot de passe wifi requis si nécessaire.*

- 9. Appuyez sur **OK.** La guirlande est alors intégrée au réseau wifi.
- 10. Appuyez le symbole de crayon à côté de la guirlande et saisissez le nom pour votre appareil. De cette manière, la guirlande sera clairement identifiable par la suite. Appuyez sur **Sauvegarder** dans la fenêtre de saisie.
- 11. Appuyez en haut sur **Terminé**. La guirlande est ajoutée à votre liste d'appareils. Vous accédez à la page des appareils.

# **Page de contrôle**

- 1. Dans la liste des appareils (Ma famille), appuyez sur la guirlande. La page de commandes est affichée.
- 2. Pour commander la guirlande, appuyez sur le symbole correspondant.

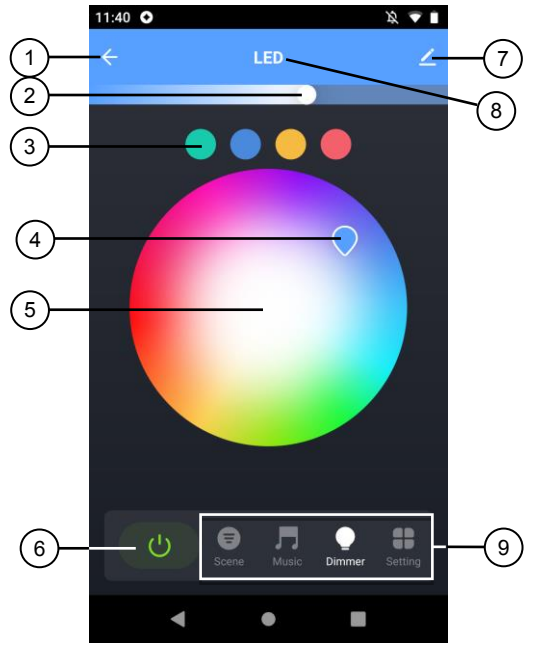

- 
- 2. Dimmer (réglage de la luminosité) 7. Réglages de l'appareil
- 3. Choix de couleur direct 8. Nom de l'appareil
- 4. Régulateur de couleurs 9. Barre de commandes
- 5. Cercle de couleurs

### **Barre de commandes**

- Scénario : Choisissez un scénario prédéfini.
- Musique : Choisissez un mode lumineux en fonction de votre musique.
- Variateur : Choisissez la couleur et la puissance de la lumière.
- x Réglages : Réglez un minuteur pour la mise en marche et l'arrêt automatiques, ou un compte à rebours pour la mise hors tension.
- 1. Retour 6. Interrupteur Marche/Arrêt
	-
	-
	-

### **Régler le minuteur**

- 1. Dans la barre de contrôle, appuyez sur **Setting**, puis sur **Schedule**.
- 2. Appuyez sur **Add**.
- 3. Définissez l'heure à laquelle la guirlande doit s'allumer ou s'éteindre.
- 4. Sous Réglage de l'heure, sélectionnez les jours de la semaine pour lesquels l'heure définie doit s'appliquer. Vous pouvez sélectionner des jours précis ou la totalité des jours.
- 5. Sous **Jour**, créez une note pour vos réglages. Confirmez votre saisie en appuyant sur **Confirm**.
- 6. Sous **Notification**, indiquez si vous souhaitez être informé par message push sur votre appareil mobile lorsque l'action s'exécute (commutateur à droite, vert).
- 7. Sous ON/OFF, définissez si la guirlande doit s'allumer (ON) ou s'éteindre (OFF) à l'heure définie. Confirmez votre choix en appuyant sur **Confirm**.
- 8. Appuyez sur **Enregistrer** dans le coin supérieur droit pour enregistrer vos paramètres. Vous arrivez sur la page des minuteurs.
- 9. Appuyez sur un minuteur pour le modifier.
- 10. Vous pouvez activer (bouton à droite, vert) ou désactiver (bouton à gauche, gris) n'importe quel minuteur.
- 11. Pour supprimer un minuteur, appuyez longuement dessus. Confirmez votre choix en appuyant sur **OK**.
- 12. Appuyez en haut à gauche sur Retour pour revenir à la page de commandes.

# **Régler un compte à rebours**

- 1. Dans la barre de contrôle, appuyez sur **Setting**, puis sur **Countdown**.
- 2. Définissez, en heures et minutes, la durée après laquelle la guirlande doit s'éteindre.
- 3. Vous pouvez activer (bouton à droite, vert) ou désactiver (bouton à gauche, gris) n'importe quel compte à rebours.
- 4. Confirmez votre choix en appuyant sur **Confirm**.
- 5. Appuyez en haut à gauche sur Retour pour revenir à la page de commandes.

# **Réglages de l'appareil**

- 1. Sur le panneau de configuration, appuyez sur l'icône des paramètres de l'appareil dans le coin supérieur droit.
- 2. Touchez un élément de menu ou le bouton à côté d'un élément de menu pour effectuer les réglages souhaités. Vous disposez des options suivantes :

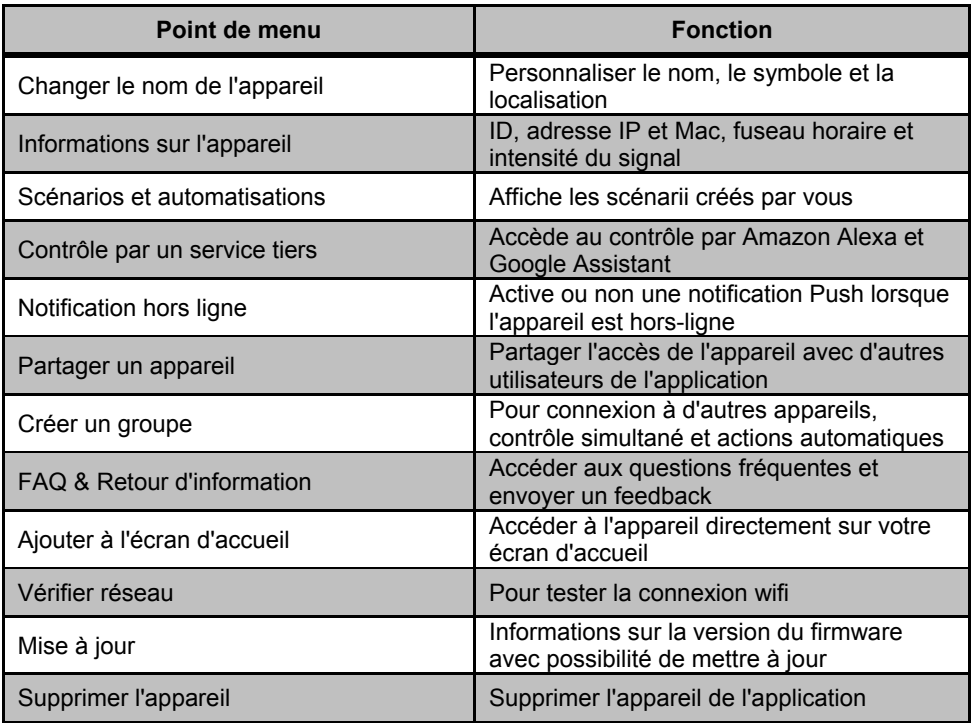

# **Protection des données**

Avant de transférer l'appareil à un tiers, de le faire réparer ou même de le renvoyer, tenez compte des points suivants :

- x Réinitialisez la guirlande en appuyant sur le bouton Marche/Arrêt de l'unité de commande pendant environ 10 secondes.
- Supprimez l'appareil de l'application.

L'application décrit les raisons pour lesquelles certaines données personnelles ou autorisations sont requises pour l'enregistrement.

# **Caractéristiques techniques**

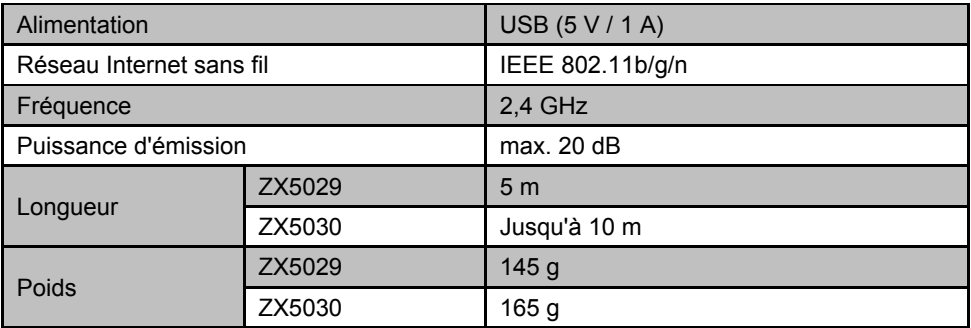

Importé par :

PEARL.GmbH | PEARL-Straße 1–3 | D-79426 Buggingen Service commercial PEARL France : 0033 (0) 3 88 58 02 02

© REV1 – 26.04.2021 – GW//MF